### **June 2023**

### **New Features:**

### - Recipient Profile -

In previous releases a unique Recipient Definition was needed in the TRMS database for a User to logon to TRMS. When Recipient Profiles are disabled, TRMS 7.03 operates the same as TRMS 7.02 and earlier releases with regard to Recipient processing. With this feature enabled, it is no longer required for the User to be defined in the database with a Recipient Definition. A Recipient Profile definition can now be created and shared across multiple Users with the same report access security. When Recipient Profiles are enabled, the User's AUTHORITY SETTINGS listed on the Recipient Definition Authority panel are controlled exclusively by SAF security.

### 8-byte TSO user ID Support.

### - Data Server Task No Longer requires shutdown when TRMS Archive Job runs -

It is now possible to LOCK out the Data Server CATALOG/Database when the archive job runs and leave the Data Server started task up. For more information, review the DBAJARCD job mentioned in this document in the 'INSTLIB Changes / Additions' section.

### - INTERNAL / Globals Group G -

- Displays Expiration date of License or Trial Key.
- Accumulation classes and Requeue classes increased to 24 with new logic added. Field now accepts 1-24 classes for TRMS to accumulate from. The value for this parameter determines which JES classes are managed by TRMS. A list of classes from 1 to 24 may be specified. These SYSOUT classes must be defined to JES as NON-HELD print classes. A new F/8 Down key will take the user to a 2<sup>nd</sup> page displaying Internal Database Utilization Warning details.
- "Enable Recp Profiles" field to enable/disable Recipient Profiles for that TRMS database.

#### - License Key Expiration Email Notification -

Configure TRMS started task to send an email when either the License or Trial key expires within 30 days of expiration date. One email will be sent at the 30 Day expiration date, then daily when it's less than or equal to 15 days. See new member TRMJEXP in the INSTLIB section of this document.

### - JCLCARDs 5-8 enhanced to 16 -

Previous releases were limited through customization 119 to only add 4 additional JCL lines (5-8) after the first 4 lines of the JOBCARD. Customization 119 is now replaced by the new RESTINT parameter in the TRMSEA00 assembly. This feature also allows for the customization of the first 4 lines of the JOBCARD.

## **June 2023**

- Break On Change (BOC) Query Rule Enhanced to 6 values, Supports Wildcards - Previous releases were limited to 3 values, and now supports up to 6 values, including use of wildcards in the values.

### - SRL (Stacked Report List) -

A batch job is now available to process SRL files (TRMJSRLB in INSTLIB) which can be used instead of the started task processing SRL files.

Now requires a VSAM work file to improve processing efficiency.

Honors lines-per-page for non-Carriage Control reports.

Allows a single page to be added to multiple reports.

### **TRMS WebUI**:

- SEA Web Server is no longer supported in favor of the IBM HTTP Server running the SEA Web External Modules.
- Support for Alternate Name column.
- TRMS View is now updateable with the ability to store new and existing reports in the Cloud, such as AWS S3 Object Store.
- Suppress index display for reports
- Recipient Profiles supported

### **SAF Security Enhanced:**

SAF Security has been enhanced in 7.03 release to support Recipient Profiles. Recipient ID replaces User ID throughout TRMS panels. Columns in the directories will now display Recipient. Please refer to the TRMS 7.03 SAF Manual for additional information.

- **TRMSECUK** (TRMS Security Module) and **SUZTSECU** (DataServer Security Module) **being Deprecated**: These modules are in the process of being deprecated (phased out) from both TRMS and DataServer software.

They are replaced by the TRMSETxx (Environment security Table) member that was first introduced in release 7.02 and carried forward into release 7.03 .

Although both TRMSECUK and SUZTSECU still work and are still supported, you need to convert over to using the TRMSETxx environment security tables.

Where xx=01,03 or a newly created version for your environment.

SEA Technical Support can assist you with this.

At some point in a future release, support will be dropped for both modules.

## **June 2023**

### **Started Task Option:**

- **VERBOSE** – Turns on VERBOSE processing and will display additional information on the SYSLOG and started task log with each file accumulated. This option may be toggled on/off via the TRMS modify command F TRMS,VERBOSE without having to restart the TRMS active started task.

### **Primary Option Menu Panel Changes / New Features:**

- now has 2 User/Sites at top left.
	- User/Site: contains additional session information.
	- Site-2: SEA internal settings. Do not change unless directed by SEA support.

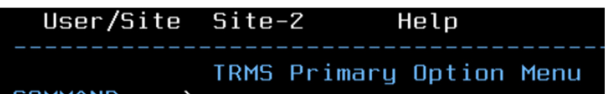

- **F11/Status** at bottom right, used to view Status Notes, has been removed.

- Two new commands for the COMMAND line**:**  MYAUTHS - Shows the logged on user their current SAF TRMS authorizations. PROFILE RESET - When Recipient Profiles are enabled. Used to reset the recipient profile you are logged on with.

### **Primary Option Menu Items Changed:**

- **- Administration / Report :**  Alternate Name has been added to the selection criteria. Report Long Name and Alt Report Name added to the Directory.
- **- Browse :**

When browsing a report and a **Bundle/Demand** print request submission is made or upon leaving Browse, the Bundle job submission panel will be presented for any outstanding Bundle/Demand print requests. Modify the fields to meet your requirements and a **New** - **PF8/DOWN** presents a 2nd panel allowing 8 more JCL statements to be entered. Once all JCL statements have been entered, type "SUB" on the command line and press Enter to submit the job.

BROWSE Directory display can include Report Long Name.

## **June 2023**

#### **- Recipient :**

- New "Include" field on the Recipient Definition Management panel allows the display to be filtered by either "**User (U)**", "**Profile (P)**" or "**All (A)**" types of entries.
- When Recipient Profiles are enabled, the AUTHORITY SETTINGS values will be displayed on the panel as "N/A" to indicate the values that are controlled by SAF security and no longer controlled by the TRMS Recipient Definition.

### **- Report :**

F8 display allows for an Alternate Name to be added to the report. This feature was first introduced in release 7.02 .

**- Distributions / Security ID** :

This field may be used during security validation by updating the TRMSETxx table. This security ID field may be used in any or all DBD's (database definitions). This is an easy way to set the security ID for many DBD's. Please refer to the TRMS SAF Manual for additional information.

### **- Externals :**

Stacked Report List (SRL) support.This external type allows the user to create the definitions that indicate how to break out a stacked report. The text data area has been extended to allow 1-30 characters. **AND** indicates if the next entry is concatenated to this entry as an "**AND**" condition. All rows concatenated with "AND" must match for the condition to be true. A display of entries has been added to show the count of SRL items in the list.

SRL was first announced in release 7.02 (build 114).

#### **- Utilities** :

Mass Change and Definition Analysis removed .

### **June 2023**

### **INSTLIB Changes / Additions:**

- **DBAJALTB Build Alternate Name Index records.** When entering a Report definition in TRMS, the report may have an alternate name associated with it. When you Browse reports you may use the alternate name instead of the Report ID to build a directory listing. Anytime an alternate report name is added, deleted or changed via the Report panels an alternate name index record is created, deleted or modified.
- **DBAJARCD / DBAJARDD -** members that include steps to do the following:
	- Stop Data Server access to a database/CATALOG that is being processed by the archive job
	- Run SUZLDSQL to refresh the SQL DB in USS

Restart Data Server access to the database/CATALOG processed by the archive job Replaces the need to bring down the Data Server started task when the archive job runs. DBAJARCD and DBAJARDD were first available in release 7.02 (Build 166). DBADARCD member of the INSTLIB is a text member with detailed explanation of this feature. DBAJARDD is the version where the archive dataset names contain suffix of date/time created instead of GDG.

- **DBAJMCHG TRMS Mass Change to the KSDS :** This batch job will perform mass change(s) on the TRMS KSDS database. Each action will be carried out and a report will be produced which will be passed to TRMPRBRK for inclusion into the TRMS database. A "BACKUP" file is produced allowing you to backout the changes if an error is detected. The job has both NOUPDATE and UPDATE options, allowing you to "see" what will happen without making the changes to the KSDS.
- **DBAJSAFI SAF Environment table ID initialization** : The DBAJSAFI JCL was created to set the environment table ID in the Globals record AND should only be used in emergency situations. Contact SEA Technical Support before you consider using this job.
- **RPTJDARH**  New ADSNLIST option for SYSIN. This will generate a report of the Archive File datasets that TRMS knows about and has Archive History records related to them.
- **RPTJKSDS**  This replaces previous Definition Analysis that was removed from the ONLINE Utilities.
- **RPTJRPTX Active Report Cross Reference Report:** This will produce a listing of all reports currently online in the database showing the Report ID, Jobname, Stepname, Procname and DDName that produced this report.
- **RPTJSAFR SAF Report:** This will produce a listing of all reports currently online in the database that a given user has access to based on SAF Security.
- **RPTJSRL Stacked Report Lists member:** This job will produce a simple report of your SRL list Definitions ready to download into an EXCEL spreadsheet.

## **June 2023**

- **TRMJARC -** member to be configured and copied into new member TRMJARCE to activate the feature to receive email notification when the 'Archive Incomplete' message is issued for over 30 days and TRMS is doing nothing until it receives a reply.

This feature was first available in release 7.02 (build 210).

- TRMJEXP member to be configured and copied into new member TRMJEXPE to activate the feature to receive email notification when the license or trial key is about to expire.
- **TRMJSRL** batch job manually submitted that takes a sequential dataset containing multiple reports and invokes the SRL process.
- **TRMJSRL** batch job submitted by the TRMS accumulator to pull a TRMS report from the database and process it as an SRL file.
- **TRMJSWEP** causes TRMS to "sweep" the JES queue one time using parameters entered via the SWPSYSIN DD statement. Once the JES queue has been scanned a single time, the accumulator will terminate and end processing.
- **TRMSEA00 -** when a new TRMSEAxx module is created, then that module will also be copied as TRMBATEA. Any batch job (including the accumulator) that requires the TRMS global tables will obtain the Global Table name from the load module TRMBATEA. The Global Table is loaded as the first step in the TRMS started task using TRMUGTLD.
- **TRMS 3270 Pattern** searches are used throughout most TRMS selection functions minimizing and streamlining results. Characters used for searches are:
	- **?** character must be present and may be any single value
	- **+** character must be present and be a single numeric value (0-9)
	- **\*** 0-n Characters
	- **!** Escape character Next character is a literal. The pattern cannot end with an escape character
	- **>** Compares the end of the string for the number of positions left in the pattern. Any characters in front of the **>** must also match. There must be enough characters left in the string to match the characters left in the pattern. The wildcard **\*** is not supported following a **>**
	- **'\*'** Pattern in quotes All characters are literal. Ending quote is optional. **'ABC'** is the same as **'ABC**

Reference ONLINE help or the Admin Manual for additional information and examples.

## **June 2023**

### **Removed from TRMS as of release 7.03**

- VTAM Print no longer supported, obsolete.
- JCLCARDs 1-4 / Customization 095 -

Previous releases used customization TRMSC095 to force the JOBxxxx parm values assembled in the TRMSEA00 module to the first 4 lines of the JOBCARD for the Job Submission Panel. Customization 095 is now obsolete and replaced by the new RESTINT parameter in the TRMSEA00 assembly, with new JCLCARD1-4 lines that can be added to the TRMSEA00 assembly. Contact SEA Technical Support for assistance in use of the new RESTINT parameter for customizing and forcing consistent job card JCL lines 1-4 at the Job Submission Panel which bypasses use of the TSO Profile.

- Status Notes obsolete.
- Mass Change from Utilities (Primary Option Menu #12) replaced by the new batch job DBAJMCHG. Please refer to the Batch & Technical Support manual.
- Definition Analysis removed from Utilities (Primary Option Menu #12) replaced by the new batch job RPTJKSDS. Please refer to the Batch & Technical Support manual.
- **-** OAM/API and OPTICAL are no longer supported, obsolete. Contact SEA Technical Support with any concerns.